# Oracle<sup>®</sup> Retail Process Orchestration and Monitoring Release Readiness Guide

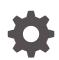

Release 23.2.301.0 F84214-01 July 2023

ORACLE

Oracle Retail Process Orchestration and Monitoring Release Readiness Guide, Release 23.2.301.0

F84214-01

Copyright © 2023, Oracle and/or its affiliates.

This software and related documentation are provided under a license agreement containing restrictions on use and disclosure and are protected by intellectual property laws. Except as expressly permitted in your license agreement or allowed by law, you may not use, copy, reproduce, translate, broadcast, modify, license, transmit, distribute, exhibit, perform, publish, or display any part, in any form, or by any means. Reverse engineering, disassembly, or decompilation of this software, unless required by law for interoperability, is prohibited.

The information contained herein is subject to change without notice and is not warranted to be error-free. If you find any errors, please report them to us in writing.

If this is software, software documentation, data (as defined in the Federal Acquisition Regulation), or related documentation that is delivered to the U.S. Government or anyone licensing it on behalf of the U.S. Government, then the following notice is applicable:

U.S. GOVERNMENT END USERS: Oracle programs (including any operating system, integrated software, any programs embedded, installed, or activated on delivered hardware, and modifications of such programs) and Oracle computer documentation or other Oracle data delivered to or accessed by U.S. Government end users are "commercial computer software," "commercial computer software documentation," or "limited rights data" pursuant to the applicable Federal Acquisition Regulation and agency-specific supplemental regulations. As such, the use, reproduction, duplication, release, display, disclosure, modification, preparation of derivative works, and/or adaptation of i) Oracle programs (including any operating system, integrated software, any programs embedded, installed, or activated on delivered hardware, and modifications of such programs), ii) Oracle computer documentation and/or iii) other Oracle data, is subject to the rights and limitations specified in the license contained in the applicable contract. The terms governing the U.S. Government's use of Oracle cloud services are defined by the applicable contract for such services. No other rights are granted to the U.S. Government.

This software or hardware is developed for general use in a variety of information management applications. It is not developed or intended for use in any inherently dangerous applications, including applications that may create a risk of personal injury. If you use this software or hardware in dangerous applications, then you shall be responsible to take all appropriate fail-safe, backup, redundancy, and other measures to ensure its safe use. Oracle Corporation and its affiliates disclaim any liability for any damages caused by use of this software or hardware in dangerous applications.

Oracle<sup>®</sup>, Java, and MySQL are registered trademarks of Oracle and/or its affiliates. Other names may be trademarks of their respective owners.

Intel and Intel Inside are trademarks or registered trademarks of Intel Corporation. All SPARC trademarks are used under license and are trademarks or registered trademarks of SPARC International, Inc. AMD, Epyc, and the AMD logo are trademarks or registered trademarks of Advanced Micro Devices. UNIX is a registered trademark of The Open Group.

This software or hardware and documentation may provide access to or information about content, products, and services from third parties. Oracle Corporation and its affiliates are not responsible for and expressly disclaim all warranties of any kind with respect to third-party content, products, and services unless otherwise set forth in an applicable agreement between you and Oracle. Oracle Corporation and its affiliates will not be responsible for any loss, costs, or damages incurred due to your access to or use of third-party content, products, or services, except as set forth in an applicable agreement between you and Oracle.

# Contents

### 1 Feature Summary

| Noteworthy Enhancements                          | 1-1 |
|--------------------------------------------------|-----|
| Align Business Dates                             | 1-2 |
| Schedule Removal Capability                      | 1-3 |
| Enhanced Scheduling Capability                   | 1-4 |
| Redesign of Batch Monitoring – Standalone Screen | 1-4 |
| Warning When Manually Overriding Nightly Run     | 1-5 |
| Batch Monitoring – Standalone: Skip a Job        | 1-6 |
| Batch Monitoring – Reopen Schedule               | 1-7 |
| Health Check – S3 Path for Auth Mode             | 1-8 |
| Schedule Spreadsheet Dependencies Simplification | 1-8 |
| Additional Public APIs                           | 1-8 |
|                                                  |     |

### 2 System Requirements

**Browser Requirements** 

# 3 Noteworthy Resolved Issues

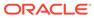

2-1

# Preface

This guide outlines the information you need to know about Oracle Retail Process Orchestration and Monitoring new or improved functionality in this update, and describes any tasks you might need to perform for the update. Each section includes a brief description of the feature, the steps you need to take to enable or begin using the feature, any tips or considerations that you should keep in mind, and the resources available to help you.

#### Audience

This document is intended for the users and administrators of the Oracle Retail Process Orchestration and Monitoring.

#### **Documentation Accessibility**

For information about Oracle's commitment to accessibility, visit the Oracle Accessibility Program website at http://www.oracle.com/pls/topic/lookup? ctx=acc&id=docacc

#### Access to Oracle Support

Oracle customers that have purchased support have access to electronic support through My Oracle Support. For information, visit http://www.oracle.com/pls/topic/lookup?ctx=acc&id=info or visit http://www.oracle.com/pls/topic/lookup?ctx=acc&id=trs if you are hearing impaired.

#### **Customer Support**

To contact Oracle Customer Support, access My Oracle Support at the following URL:

#### https://support.oracle.com

When contacting Customer Support, please provide the following:

- Product version and program/module name
- Functional and technical description of the problem (include business impact)
- Detailed step-by-step instructions to re-create
- Exact error message received
- Screen shots of each step you take

#### Oracle Help Center (docs.oracle.com)

Oracle Retail Product documentation is available on the following website https://docs.oracle.com/en/industries/retail/html

#### **Comments and Suggestions**

Please give us feedback about Oracle Retail Help and Guides. You can send an e-mail to: retail-doc\_us@oracle.com

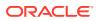

#### **Oracle Retail Cloud Services and Business Agility**

Oracle Retail Process Orchestration and Monitoring is hosted in the Oracle Cloud with the security features inherent to Oracle technology and a robust data center classification, providing significant uptime. The Oracle Cloud team is responsible for installing, monitoring, patching, and upgrading retail software.

Included in the service is continuous technical support, access to software feature enhancements, hardware upgrades, and disaster recovery. The Cloud Service model helps to free customer IT resources from the need to perform these tasks, giving retailers greater business agility to respond to changing technologies and to perform more value-added tasks focused on business processes and innovation.

Oracle Retail Software Cloud Service is acquired exclusively through a subscription service (SaaS) model. This shifts funding from a capital investment in software to an operational expense. Subscription-based pricing for retail applications offers flexibility and cost effectiveness.

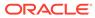

# 1 Feature Summary

This chapter describes the feature enhancements in this release.

# Noteworthy Enhancements

This guide outlines the information you need to know about new or improved functionality in the Oracle Retail Process Orchestration and Monitoring Cloud Service update and describes any tasks you might need to perform for the update. Each section includes a brief description of the feature, the steps you need to take to enable or begin using the feature, any tips or considerations that you should keep in mind, and the resources available to help you.

#### **Column Definitions**

- Feature: Provides a description of the feature being delivered.
- Module Impacted: Identifies the module associated with the feature, if any.
- Scale: Identifies the size of the feature. Options are:
  - Small: These UI or process-based features are typically comprised of minor field, validation, or program changes. Therefore, the potential impact to users is minimal.
  - **Large:** These UI or process-based features have more complex designs. Therefore, the potential impact to users is higher.
- **Delivered:** Is the new feature available for use immediately after upgrade or must the feature be enabled or configured? If no, the feature is non-disruptive to end users and action is required (detailed steps below) to make the feature ready to use.
- **Customer Action Required:** You must take action before these features can be used. These features are delivered disabled and you choose if and when to enable them.

| Feature                                                | Module Impacted         | Scale  | Delivered | Customer<br>Action<br>Required? |
|--------------------------------------------------------|-------------------------|--------|-----------|---------------------------------|
| Align Business Dates                                   | AMS Utilities           | Medium | Yes       | No                              |
| Schedule Removal<br>Capability                         | System<br>Configuration | Medium | Yes       | No                              |
| Enhanced Scheduling<br>Capability                      | Scheduler               | Small  | Yes       | No                              |
| Redesign of Batch<br>Monitoring – Standalone<br>Screen | Batch Monitoring        | Medium | Yes       | No                              |
| Warning When Manually<br>Overriding Nightly Run        | Batch Monitoring        | Small  | Yes       | No                              |
| Batch Monitoring –<br>Standalone: Skip a Job           | Batch Monitoring        | Small  | Yes       | No                              |

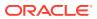

| Feature                                                | Module Impacted               | Scale  | Delivered | Customer<br>Action<br>Required? |
|--------------------------------------------------------|-------------------------------|--------|-----------|---------------------------------|
| Batch Monitoring – Reopen<br>Schedule                  | Batch Monitoring              | Medium | Yes       | No                              |
| Health Check – S3 Path for<br>Auth Mode                | Batch Monitoring              | Small  | Yes       | No                              |
| Schedule Spreadsheet<br>Dependencies<br>Simplification | Batch Schedule<br>Spreadsheet | Medium | Yes       | No                              |
| Additional Public APIs                                 | Integration                   | Small  | Yes       | No                              |

# Align Business Dates

Users can now align business dates through the Align Business Date screen accessible from the left-hand **Tasks** menu **> AMS Utilities > Align Business Date**.

| Batch Monitoring Align   | Business Dates X                   |                                                                                                    |                                     |
|--------------------------|------------------------------------|----------------------------------------------------------------------------------------------------|-------------------------------------|
| Batch Monitoring Align t | business bates A                   |                                                                                                    |                                     |
| Schedules Config         | uration<br>∂ ∇ [2] Detach          | Align Business Dates                                                                                            |                                     |
|                          | Current Business                   |                                                                                                    |                                     |
| Schedule Name 0          | Date                               | Dependent Schedules 0                                                                                           | Scheduler Day<br>Status             |
| Schedule Name ©          |                                    | Dependent Schedules<br>RSP                                                                                      |                                     |
|                          | Date                               | 192 ** A 192 ** A 193 ** A 193 ** A 193 ** A 193 ** A 193 ** A 193 ** A 193 ** A 193 ** A 193 ** A 193 ** A 193 | Status                              |
| Ri                       | Date 2023-05-15                    | RSP                                                                                                    | Status C Active                     |
| RI<br>Test-Merch         | Date 0<br>2023-05-15<br>2023-05-27 | RSP<br>NO_DEPENDENCIES                                                                                          | Status       Active       Completed |

A user can select a Schedule Name and click the **Align Business Date** button to open the **Align Business Date** window for a schedule.

| scheduler day would be restar | ill impact the currently running batches and also<br>ted after the business dates alignment. If Update<br>enabled, business dates would be aligned for the<br>ident schedule(s) (RSP). |
|-------------------------------|----------------------------------------------------------------------------------------------------|
| * Business Date               |                                                                                                    |
| Advance Date Only ③           | Required                                                                                                    |
| Update Dependent Schedules ⑦  | Disabled                                                                                                    |
| * Comments                    | Enter comments for auditing                                                                                                    |
|                               | Required                                                                                                    |

Here, the user can select a Business Date, add **Comments**, and click the **OK** button to align that business date for the selected schedule.

Optionally, the user can toggle the **Advance Date Only** switch to enforce only business date advancement for the selected schedule and for the dependent schedules, if applicable. The user can also toggle the **Update Dependent Schedules** switch to enforce business date alignment for all inter-schedule dependent schedules and for schedules linked through execution links.

### Schedule Removal Capability

Occasionally, a retailer may create a test batch schedule that they later wish to remove. Previously, this was only possible by manually deleting the schedule from the database. The System Configuration screen now provides the ability to remove such a schedule through the POM UI.

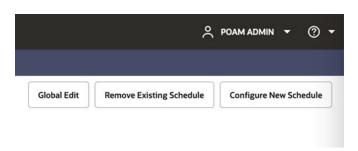

Click the **Remove Existing Schedule** button to open the Remove Schedule window. Click **OK** in this window to remove the schedule.

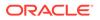

| ) Warning                               |                          |                        |           |
|-----------------------------------------|--------------------------|------------------------|-----------|
| This action comple<br>and cannot be und | tely removes the selecte | d schedule data from t | he System |
| and cannot be und                       | one                      |                        |           |
| Select Schedu                           | e RPAS                   |                        |           |
| Select Schedu                           |                          |                        |           |
| * Commer                                | RPAS Schedule - F        | Remove                 |           |
|                                         |                          |                        |           |

# Enhanced Scheduling Capability

The POM Scheduler supports a new frequency – Monthly (by Weekday).

For example: Third Thursday of the Month, Second Tuesday of the month, and so on.

| Enabled                      |               |          |                        |   |    |          |   |
|------------------------------|---------------|----------|------------------------|---|----|----------|---|
| Description                  | RDE_EXTRAC    | T_CE_D   | DIM_INITIAL_ADHOC      |   |    |          |   |
| Schedule Time Zone           | (UTC+05:30)   | Calcutta | a - India Standard Tim | e |    | •        |   |
| Frequency                    | Monthly (by V | Veekda   | y) <del>-</del>        |   |    |          |   |
| hedule Details               | _             |          |                        |   |    |          |   |
| Prevent start during nightly |               | _        |                        |   |    |          | _ |
| Run Every                    | Third         | •        | Thursday               | • | at | 12:27 PM |   |
| Recurrences                  | 1             |          | Time                   |   |    |          |   |
|                              | L             |          |                        |   |    |          |   |

## Redesign of Batch Monitoring – Standalone Screen

The Batch Monitoring Standalone cycle screen has been redesigned so that jobs are displayed to the right side of the parent Process/Flow rather than in parent (on top)-child (at bottom) tables. The jobs table is refreshed based on the Process/Flow selection. This new design improves both flows and performance.

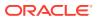

| Nightly    | Recurring      | Standalone  |                                            |                                 |                       |                                                              |                            | Safe Mode  | Close Schedule                            | Restart Schedu |
|------------|----------------|-------------|--------------------------------------------|---------------------------------|-----------------------|--------------------------------------------------------------|----------------------------|------------|-------------------------------------------|----------------|
| AIF DA     | TA Stan        | dalone So   | hedule Detail                              | s                               |                       |                                                              |                            |            |                                           |                |
|            |                |             | Started (2)<br>Completed (1)<br>Loaded (3) |                                 | 0/0 Inter-            | al Dependencies<br>ichedule Dependencies<br>cks<br>ule Links |                            | 070 Agent  | ion Requests<br>Job Requests<br>Aer Tasks |                |
| IF DA      | TA Star        | ndalone Er  | ntities                                    | Flow1_CFLOW Batch Jol           | bs                    |                                                              |                            |            |                                           |                |
| Search by  | Name or Status |             |                                            | Actions • View • 2              | Detach Show Disabiled | Hold Release Skip                                            | Release Skip Run Rerun     | 820        |                                           |                |
| how Disabi | ed 🔳           |             |                                            | Filter                          | Filter                | Filter •                                                     | Filter                     | Filter     | Filter                                    | Filter         |
|            |                |             |                                            | Job 0                           | Process Name 0        | Status 0                                                     | Start Time 0               | End Time 0 | Log 0                                     | Last Upd       |
| Flow1_C    |                |             |                                            | W_TIME_OF_DAY_D_JOB             | Process2_CPROCESS     | O Running                                                    | 06/22/23 15:03:42 GMT+5:30 |            |                                           | 06/22/23       |
| O Starte   | d              |             |                                            | SI,W,MCAL,PERIOD,D5,308         | Process2_CPROCESS     | Skipped on Error                                             |                            |            |                                           | 06/22/23       |
|            | LES_ADHO       | -           |                                            | ETL_REFRESH_JOB                 | Process2_CPROCESS     | Skipped on Error                                             |                            |            |                                           | 06/22/23       |
| O Starte   |                |             |                                            | CLEANUP_DEL_ITEM_GENERAL_JOB    | Process3_CPROCESS     | Skipped on Error                                             |                            |            |                                           | 06/22/23       |
| Paint      |                |             |                                            | AGG_SRVC_X08                    | Process1_CPROCESS     | Skipped on Error                                             |                            |            |                                           | 06/22/23       |
| RDE_EX     | TRACT_CE_      |             | HOC                                        | AGG_UTILITY_ORG_PRE_JOB         | Process1_CPROCESS     | Skipped on Error                                             |                            |            |                                           | 06/22/23       |
| O Loade    | đ              |             | 0                                          | AGG_UTILITY_PRE_308             | Process1_CPROCESS     | Skipped on Error                                             |                            |            | 4                                         | 06/22/23       |
| Permit     |                |             |                                            | DIM_CALENDAR_VALIDATOR_308      | Process2_CPROCESS     | Skipped on Error                                             |                            |            |                                           | 06/22/23       |
| REFRES     | H_RADM_PR      | OCESS_ADHOO |                                            | ETL_BUSINESS_DATE_JOB           | Process2_CPROCESS     | O Loaded                                                     |                            |            |                                           | 06/22/23       |
| O Loade    | d              |             | 0                                          | DIM_CALENDAR_LOAD_VALIDATOR_JOB | Process2_CPROCESS     | O Loaded                                                     |                            |            |                                           | 06/22/23       |
| Present    |                |             |                                            | CREATE_PARTITION_PRESETUP_JOB   | Process2 CPROCESS     | O Loaded                                                     |                            |            |                                           | 06/22/23       |

# Warning When Manually Overriding Nightly Run

The Batch Monitoring UI now displays two confirmation prompts when manually overriding a Nightly run through the Scheduler Tasks screen.

The user can see the following confirmation window if the nightly run is manually overridden when the scheduled time in the given time zone is after the current date.

| 📀 Confirma           | tion              |                                                   |                     |                    |                        |
|----------------------|-------------------|---------------------------------------------------|---------------------|--------------------|------------------------|
|                      |                   | for business date (20/<br>hedule, since RI has 'O |                     |                    |                        |
| you like you continu |                   | nedule, since RI has 'U                           | ine Nightly Cycle i | rer Calendar Day'r | ule enabled. Would     |
| Comment              | Please add comn   | nents                                             |                     |                    |                        |
|                      | L                 |                                                   |                     |                    | Requir                 |
| Please note that sch |                   | 12/06/2023, 6:00 PM                               |                     |                    | 023) nightly cycle als |
| has assessed howers? | would be schedule | ea to run on 13/06/23                             | , 6:00 PM (US/Ha    | wall)              |                        |
| has passed, hence i  |                   |                                                   |                     |                    |                        |

The following confirmation window opens if the nightly run is manually overridden when the scheduled time in the given time zone is before the current date.

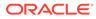

|                     | art the Nightly task for business date (20/06/2023) at 7:16 PM on 12/06/23 (US/Hawaii) and it<br>ay's nightly cycle schedule, since RI has 'One Nightly Cycle Per Calendar Day' rule enabled. Would<br>ue? |
|---------------------|----------------------------------------------------------------------------------------------------|
| Would you prefer to | ),                                                                                                    |
| PM on 13/06/23      | 5 (US/Hawaii)                                                                                                    |
|                     | ove rule and keep the next business day's (21/06/2023) nightly as per the original schedule, which 12/06/23 (US/Hawaii)                                                                                    |
|                     |                                                                                                    |
| is 10:00 PM on      | 12/06/23 (US/Hawaii)       Please add comments                                                                                                    |
| is 10:00 PM on      | 12/06/23 (US/Hawaii)                                                                                                    |

# Batch Monitoring – Standalone: Skip a Job

The Batch Monitoring UI for Standalone Jobs now has an option to skip a particular job for the immediate next run or for all subsequent runs. User can either select **Actions > Skip** or click the **Skip** button on the table toolbar to skip the batch job immediately.

Based on the status of the job, a warning message opens if the job is to be skipped for the current failed execution, the immediate next execution, or all job executions on the current business date.

The user is shown the following warning if the job to be skipped is in a Loaded or Completed status.

| Warning<br>Skipping a<br>this action. | job may result in data corruption. You are required to enter a detailed reason for                   |
|---------------------------------------|----------------------------------------------------------------------------------------------------|
| ould you like t                       | o skip this job                                                                                      |
| ) for just the ir                     | nmediate next execution of the job ?                                                                 |
| ) for all the job                     | executions on the current business date ?                                                            |
| -                                     |                                                                                                    |
| Comments                              | Enter a reason for this action that is at least fifteen non-repeating characters for audit purposes. |
|                                       |                                                                                                    |

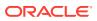

The user is shown the following warning if the job to be skipped is in an Error status.

| ould you like to    | skip this job                                                                                        |
|---------------------|----------------------------------------------------------------------------------------------------|
| ) for just the cur  | rrent failed execution of the job ?                                                                  |
| ) for all the job e | executions on the current business date ?                                                            |
| Comments            | Enter a reason for this action that is at least fifteen non-repeating characters for audit purposes. |

Batch Monitoring – Reopen Schedule

The Batch Monitoring UI now shows a **Reopen Schedule** button next to the **Download Cycle Summary** button for the latest Scheduler Day. This new button is shown only when the schedule is in a Closed state. This is needed for users who have closed the scheduler day by mistake and need to re-open it.

| O Safe Mode | Reopen Schedule | Download Cycle Summary              |
|-------------|-----------------|-------------------------------------|
|             |                 |                                     |
|             |                 |                                     |
|             | 0/0 Exe         | cution Requests                     |
|             |                 | cution Requests<br>ent Job Requests |

The following confirmation window opens when the **Reopen Schedule** button is clicked.

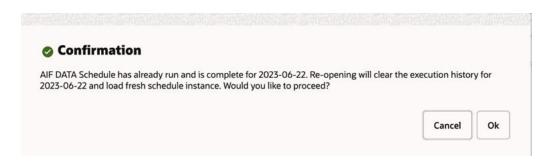

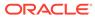

## Health Check – S3 Path for Auth Mode

The Health Check UI now shows the S3 path for Auth Mode for the applicable communication process. It also shows a warning if the POM Agent is not configured for any application.

| Severity  | Source                                                                                                    |
|-----------|----------------------------------------------------------------------------------------------------|
| S ERROR   | Platform Services<br>Received Exception : oracle.retail.apps.oam.common.core.exception.OamCommonRuntimeException: OAuth client does<br>not have the required scope to access the componennt Platform Services<br>dummy<br>[ Auth Mode: OAuth , Credentials S3 Path: /rgbu-common-pomdev-dev363-pom/pom-idcs ] |
| S ERROR   | External Callback<br>Credentials not found<br>test<br>[ Auth Mode: Basic Authentication , Credentials S3 Path: pom/rgbu-common-pomdev-dev363-<br>pom/schedules/MERCH/external-callback ]                                                                                                    |
| 🕚 WARNING | POM Agent UNDEFINED for Apps [[RPM]]<br>POM Agent URI is not defined/configured<br>[ Auth Mode: OAuth ]                                                                                                    |
| SUCCESS   | Execution Engine - Pom Agent RMS<br>Available<br>http://pomagentservice:8080/POMAgent<br>[ Auth Mode: OAuth ]                                                                                                    |
| 🤣 SUCCESS | POM Agent RMS for Apps [[ALLOC, FDG, REIM, RESA, RMS]]<br>Available<br>http://pomagentservice:8080/POMAgent                                                                                                    |

# Schedule Spreadsheet Dependencies Simplification

The **Dependency** tab of the spreadsheet now only requires entering Process dependencies, not Job dependencies. A Job Sequence column has been added to the **ProcessJobMapping** tab to define the numerical, sequential order of jobs within a Process.

To maintain backward compatibility, the transition to take advantage of this simplification is optional. The current method for defining Process and job dependencies will still work in this and future versions of POM.

### Additional Public APIs

The following APIs are now publicly available:

- https://<pom-server-host>/ProcessServices/services/public/schedules/ -API to fetch all schedules in POM.
- https://<pom-server-host>/ProcessServices/services/public/schedules/ {scheduleName}/executionRequests?cycleName=X - API to fetch the execution requests for a given cycle.

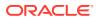

• https://<pom-server-host>/ProcessServices/services/public/schedules/ {scheduleName}/cycles - API to fetch all cycle details for a given schedule.

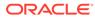

# 2 System Requirements

This chapter covers the Client System requirements for Oracle Retail Process Orchestration and Monitoring Cloud Service.

# **Browser Requirements**

#### Note:

If running Windows, Oracle Retail assumes that the retailer has ensured its Operating System has been patched with all applicable Windows updates.

The following web browsers are supported:

- Mozilla Firefox
- Microsoft Edge
- Google Chrome (Desktop)
- Apple Safari

Microsoft has deprecated Internet Explorer 11 in Windows 10 and recommends using Edge as the default browser. Refer to the Oracle Software Web Browser Support Policy for additional information.

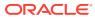

# 3 Noteworthy Resolved Issues

This following table highlights specific key fixes that are included in this release. In some cases, only a percentage of the overall fixed defects are listed.

| Affected Component | Defect Number        | Description                                                                                                    |
|--------------------|----------------------|----------------------------------------------------------------------------------------------------|
| Notifications      | 35338936             | Business date missing in long-running notification from last job of nightly cycle                                                                                                    |
| Batch Execution    | 35421306             | <pre>Job fails ORA-00054: resource busy on batch_job_request</pre>                                                                                                    |
| Batch Execution    | 35447166             | RPASCE POM agent error when executing<br>RDF daily job                                                                                                    |
| Scheduler          | 35238940<br>35311194 | POM should ensure that schedule execution is on the next day (after the last execution)                                                                                                    |
|                    |                      | POM bug: allows running more than one scheduled nightly batch per calendar day                                                                                                    |
|                    |                      | The fix entails preventing more than one<br>nightly from running on the same calendar<br>day. This default behavior can be altered by<br>setting the system option<br>EnsureOneNightlyPerDay to FALSE. |
| User Interface     | 35450278             | POM screen refresh issues:                                                                                                    |
|                    |                      | This issue was more specific to the Batch<br>Monitoring Standalone screen. The screen<br>has now been redesigned to alleviate the<br>refresh issue.                                                    |
| Roles              | 35341074             | A user with production roles stopped<br>working after an upgrade. The workaround<br>was to give the user pre-prod roles. The fix is<br>to permanently restore the production roles.                    |

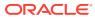